# **How to open a photo/image of your WordPress site in lightbox**

You can use the Lightbox Ultimate plugin to open any embedded image on your WordPress site using the lightbox effect.

1. Create a new post/page and click the **Add Media** button

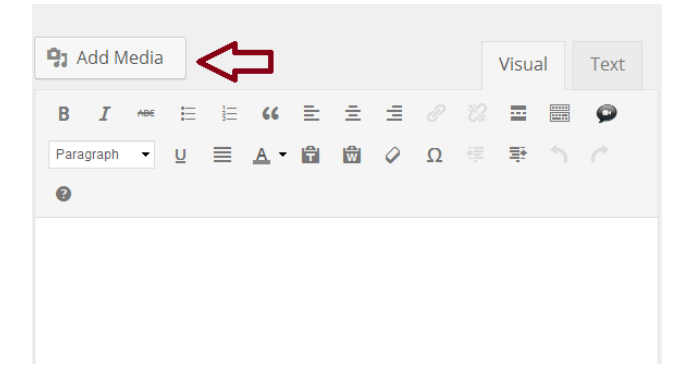

2. Upload your image. Make sure that it points to the **Media File** URL (The actual image file which will open in lightbox)

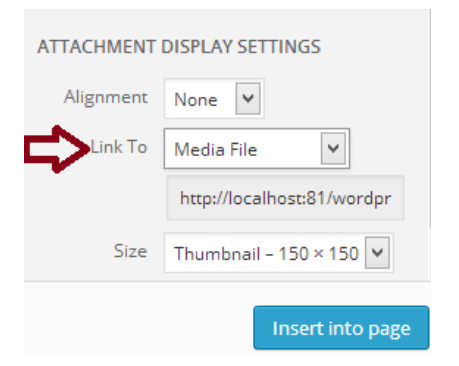

The size refers to the image that will be embedded into the post/page. So I set it to **Thumbnail 150x150**. But it's totally up to you. Click **Insert into page** when you are done.

3. Select the image you just embedded and click **edit**

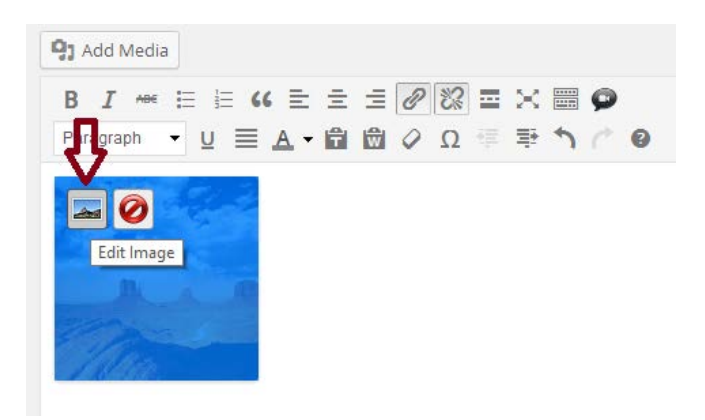

4. This will open a window where you can customize the image. Switch to the **Advanced Settings** tab.

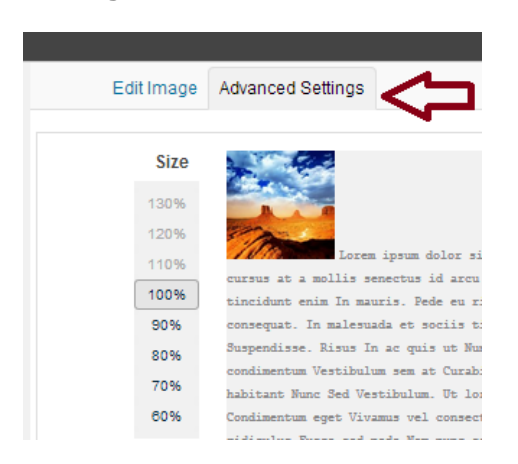

### 5. Specify the **Link Rel** (Under **Adanced Link Settings**) to trigger lightbox in a particular style

**Advanced Link Settings** 

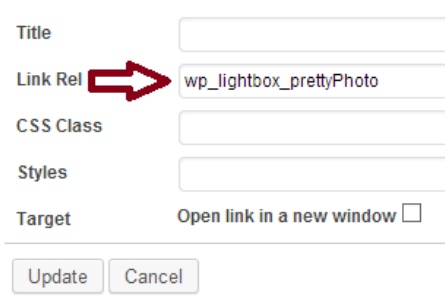

Currently there are three popup styles in our plugin:

### **a) prettyPhoto popup**

You will need to specify the following in the **Link Rel** field:

wp\_lightbox\_prettyPhoto

*This style requires "Enable prettyPhoto" option checked in the Lightbox Ultimate settings.*

#### **b) Colorbox Popup**

You will need to specify the following in the **Link Rel** field:

wp\_lightbox\_colorbox\_image

*This style requires "Enable ColorBox" option checked in the Lightbox Ultimate settings.*

## **c) Fancybox Popup**

You will need to specify the following in the **Link Rel** field:

wp\_lightbox\_fancybox\_image

*This style requires "Enable Fancybox" option checked in the Lightbox Ultimate settings.*

6. Click **Update** to save the settings.

Now if you click the thumbnail on the front end it will open the full image in lightbox:

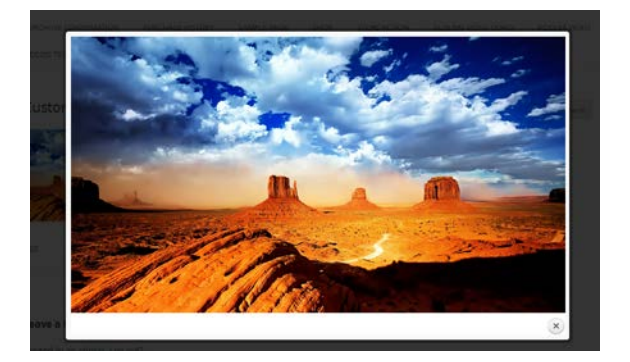

# **Advanced Usage**

You don't need to use the following if the above option is working for you.

If you are comfortable with customizing HTML you can apply this tweak to trigger the lightbox effect. For example:

1. Your current Image

<a href="http://example.com/images/test.jpg"><img src="http://example.com/images/test.jpg" width="150" height="150" /></a>

2. Change it to one of the following depending on which lightbox effect you want:

#### **For prettyPhoto lightbox Popup**

<a href="http://example.com/images/test.jpg" rel="wp\_lightbox\_prettyPhoto"><img src="http://example.com/images/test.jpg" width="150" height="150" /></a>

### **For ColorBox lightbox Popup**

<a href="http://example.com/images/test.jpg" rel="wp\_lightbox\_colorbox\_image"><img src="http://example.com/images/test.jpg" width="150" height="150" /></a>

# **For Fancybox lightbox Popup**

<a href="http://example.com/images/test.jpg" rel="wp\_lightbox\_fancybox\_image"><img src="http://example.com/images/test.jpg" width="150" height="150" /></a>